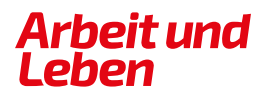

**BERLIN-BRANDENBURG** 

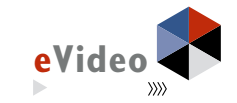

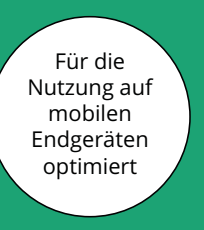

#### eVideo - Metallhandwerk: Arbeits- und Gesundheitsschutz

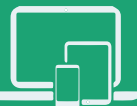

# **HANDREICHUNG**

*Web Based Training (WBT) zur Schulung von Grundbildungskompetenzen in der Metallverarbeitung*

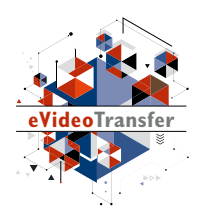

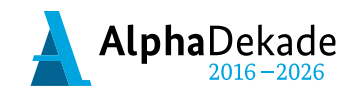

GEFÖRDERT VOM

Bundesministerium für Bildung und Forschung

Das Projekt "eVideoTransfer 2" wird im Rahmen der "Nationalen Dekade für Alphabetisierung" unter dem Förderkennzeichen W145700 mit Mitteln des BMBF gefördert.

eVideo - Metallhandwerk: Arbeits- und Gesundheitsschutz

## **HANDREICHUNG**

*Web Based Training (WBT) zur Schulung von Grundbildungskompetenzen in der Metallverarbeitung*

## **INHALT**

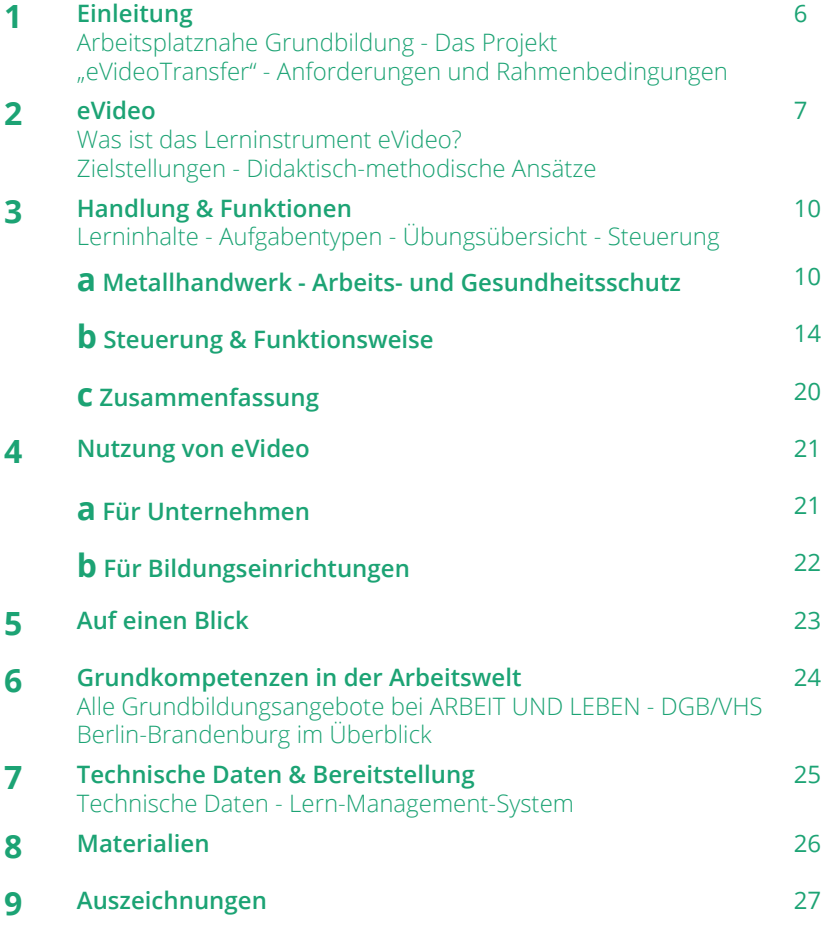

Erfahren Sie mehr über das WBT eVideo und das Projekt "eVideoTransfer": Fotografieren Sie den QR-Code mit Ihrem Smartphone.

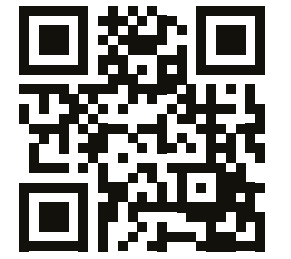

## **1. EINLEITUNG**

#### **ARBEITSPLATZNAHE GRUNDBILDUNG**

Ausreichende Grundkompetenzen – z. B. flüssiges Lesen und Schreiben – werden überall im Berufsleben vorausgesetzt, so auch in der Industrie. Dennoch gibt es viele Beschäftigte, die hier Lücken haben. Um diese Lücken zu verbergen, entwickeln sie z. B. Vermeidungsstrategien. Sie umgehen Aufgaben, die Lesen, Schreiben oder Rechnen beinhalten. Dadurch steigt das Risiko von Fehlern, zum Beispiel bei der Bedienung von Maschinen, der Befolgung von Betriebsanweisungen, dem Verstehen von Sicherheitskennzeichen und dem Arbeitsschutz. Kosten, Frustration,Unzufriedenheit auf Kundenseite oder sogar Unfälle sind die Folge.

Das Web Based Training (WBT) eVideo wurde speziell für Lernende entwickelt, die ihre sprachlichen Fähigkeiten berufsbezogen verbessern wollen. Das Lerninstrument eignet sich für Beschäftigte, Auszubildende, Arbeitssuchende, für Schüler\*innen am Übergang Schule-Beruf oder für die Integration von Geflüchteten. Durch die Bereitstellung über das Internet können Beschäftigte in vielen Betrieben unterschiedlicher Größe, aber auch allgemein Interessierte das WBT nutzen.

#### **DAS PROJEKT ..eVideoTransfer"**

Das interaktive Web Based Training (WBT) eVideo wurde im BMBF-geförderten Projekt "eVideoTransfer" gemeinsam mit Ausbilder\*innen, Fachexpert\*innen, sowie Vertreter\*innen der Sozialpartner entwickelt. Außerdem unterstützt das Projekt Unternehmen und Bildungseinrichtungen in vielen weiteren Bereichen: mit passgenauen Implementierungskonzepten, Schulungen für Trainer\*innen und didaktischen Materialien.

Diese Handreichung gibt Ihnen einen ersten Überblick über Aufbau, Handlung und Funktionen des eVideo Metallhandwerk: Arbeits- und Gesundheitsschutz sowie über Einsatzmöglichkeiten in Unternehmen und Bildungseinrichtungen. Sie richtet sich an alle, die eVideo in ihrem Unternehmen oder ihrer Bildungseinrichtung einsetzen wollen: Personalverantwortliche, Teamund Abteilungsleiter\*innen, Ausbilder\*innen sowie Lehrkräfte an Berufsschulen und Bildungseinrichtungen. Wir hoffen, dass wir Ihnen damit die Einbindung und Nutzung von eVideo so einfach wie möglich machen. Bei Fragen und Feedback können Sie sich gern an uns wenden.

Weitere Informationen über das Projekt "eVideoTransfer" und das WBT finden Sie unter:

[www.lernen-mit-evideo.de/ueber-evideo](http://www.lernen-mit-evideo.de/ueber-evideo)

## **2. eVideo**

#### **WAS IST eVideo?**

eVideo Metallhandwerk: Arbeits- und Gesundheitsschutz ist ein digitales Lerninstrument zur arbeitsplatzorientierten Verbesserung von Grundkompetenzen. In dem interaktiven WBT durchlaufen die Lernenden eine realistische Geschichte aus der Arbeitswelt. Dabei lernen sie die Arbeitsabläufe kennen und unterstützen ihr virtuelles Kollegium beim Lösen verschiedener Aufgaben in den Bereichen Lesen, Schreiben, Rechnen und Medienkompetenz. Außerdem müssen sie ein Rätsel lösen.

eVideo kann auf jedem PC mit einem aktuellen Browser, auf Tablets, iPad und dem Smartphone genutzt werden. Das Programm ist vielfältig einsetzbar, zum Beispiel in Unternehmen, individuell oder im Rahmen einer Qualifizierung bzw. eines Kurses bei Bildungsanbietern und natürlich auch zu Hause.

Das WBT vermittelt Lesen, Schreiben und Rechnen für den Berufsalltag. Die Übungen greifen relevante Textsorten und Arbeitssituationen auf, in denen Schriftsprache eine zentrale Rolle spielt. eVideo bietet einen Einsteig in das arbeitsplatznahe Lernen in der Industrie; gerade für Menschen, denen Lernen aufgrund ihrer bisherigen Erfahrungen besonders schwerfällt.

Sie können eVideo Metallhandwerk: Arbeits- und Gesundheitsschutz aufrufen unter:

https://www.lernen-mit-evideo.de/video/metallhandwerk/

#### **ZIELSTELLUNGEN**

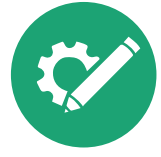

#### **Berufliche Handlungskompetenz fördern** Anhand realistischer Arbeitshandlungen und

berufstypischer Tätigkeiten werden Grundbildungskompetenzen geschult.

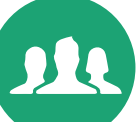

#### **Arbeitsplatzsicherheit erhöhen**

Die Beschäftigten werden gestärkt, um bei betrieblichen Veränderungsprozessen neue Aufgaben übernehmen zu können.

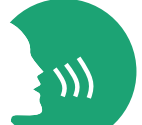

#### **Ein Klima des Lernens entwickeln**

Der individuelle und funktionelle Wert des Lernens wird für Betriebe und Beschäftigte sichtbar.

#### **Medienkompetenz stärken**

Der Umgang mit modernen Medien wird in einem arbeitsplatznahen Lernkontext geschult.

#### **Nachhaltigkeit und Transfer sichern**

Die Lernergebnisse initiieren weitere Maßnahmen und finden im Arbeitsalltag Berücksichtigung.

#### **DIDAKTISCH-METHODISCHE ANSÄTZE**

eVideo bietet Menschen mit niedrigen Grundkompetenzen und wenig positiver Lernerfahrung einen niedrigschwelligen und motivierenden Einstieg in das arbeitsplatzbezogene Lernen. Jedem eVideo liegt eine Geschichte aus der Arbeitswelt zugrunde, die von den Lernenden durchlaufen wird, um am Ende ein abschließendes Rätsel zu lösen. Die gewählten Szenarien stellen die betrieblichen Gesamtabläufe in einem Unternehmen der Metallverarbeitung dar, ohne lediglich den bekannten Arbeitsplatz der Lernenden zu reproduzieren. Auf diese Weise können Lernenden mit ganz unterschiedlichen Ausgangserfahrungen eVideo nutzen.

Der Aufbau des WBT besteht aus einer Abfolge von kurzen Video- und Dialogsequenzen mit dem virtuellen Kollegium sowie einzelnen Übungen. Unterschiedliche Antwortoptionen ermöglichen es der\*dem Lernenden den Verlauf der Geschichte mitzubestimmen. Die Übungen liegen in drei Schwierigkeitsstufen vor, die jederzeit geändert werden können. Bei der Lösung wird kein Zeitlimit vorgegeben. Elemente aus dem Game Based Learning – neben der Rahmenhandlung gehört dazu auch die Vergabe von Belohnungen für absolvierte Übungen – sorgen für eine positive Identifikation mit dem Spielgeschehen und sind besonders motivierend.

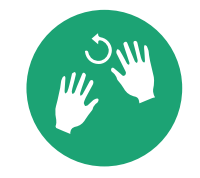

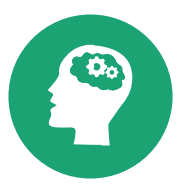

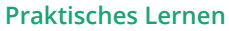

Die Lernenden erschließen sich das Wissen durch erfahrbare Praxis- und Lebensweltbezüge. Nach der Arbeit mit eVideo kann das Gelernte in der realen Arbeitsplatzumgebung wiederholt werden.

#### **Selbstgesteuertes Lernen**

Die Lernenden planen und steuern ggf. unter Anleitung ihren eigenen Lernprozess. Sie können ihre individuelle Lerngeschwindigkeit und den geeigneten Schwierigkeitsgrad selbst wählen. Über ein Lern-Management-System (LMS) lassen sich zum Beispiel individuelle Lernpfade und Tests erstellen.

#### **Blended Learning**

Die Lernenden arbeiten im Kurs gemeinsam mit eVideo. Kursleitende stehen mit Rat zur Seite und können durch geeignete Maßnahmen unterschiedliche Lernniveaus gezielt ausgleichen bzw. bedienen. Durch Diskussionsrunden wird das Lernen voneinander gestärkt.

Die Übungsabfolge ist weitestgehend linear, d. h. weitere Übungen werden erst nach erfolgreicher Lösung der vorangegangenen Übung freigeschaltet. Dieses Vorgehen ermöglicht unerfahrenen Lernenden einen schnellen Einstieg und bietet einen roten Faden in der Anwendung des WBTs. Die Lernenden selbst werden in die Rolle des/der Expert\*in versetzt und unterstützen das virtuelle Kollegium beim Lösen verschiedener Aufgaben.

Die Bildschirmelemente – u. a. Interaktionsfelder, Eingabe- und Bewegungsfelder sowie Erklärvideos – sind intuitiv erfassbar, selbsterklärend und wecken Aufmerksamkeit. Die Lernenden können sich außerdem alle Texte optional vorlesen lassen. Am Ende jeder Übung erhalten sie ggf. einen Hinweis auf Fehler und Hilfestellung zur selbstständigen Lösung. Das WBT eVideo ist auf verschiedene Arten in einen Lernprozess integrierbar. Im Sinne von arbeitsplatznahem Lernen unterstützt eVideo das praktische Lernen direkt in der Arbeitsumgebung. Integrierte Hilfestellungen, Feedback und die Möglichkeit, ein Lern-Management-System (LMS) zu nutzen, unterstützen wiederum das selbstgesteuerte Lernen. Für die Zielgruppe der lernungewohnten Nutzer\*innen eignet sich besonders ein Blended-Learning-Ansatz (siehe hierzu "Didaktischer Leitfaden zu eVideo"). Über Blended Learning, das heißt die Verbindung von Präsenzund Online-Lernen, können geschulte Trainer\*innen die Vorteile sozialer Interaktion nutzen und die Lernenden gleichzeitig in geschützten Lernräumen optimal individuell fördern.

Für die Ermittlung des geeigneten Schwierigkeitsgrades können Sie das Angebot von otu.lea nutzen.

Die onlinebasierte Testumgebung von otu. lea erreichen Sie über: https://otulea.lealernen.de/willkommen

Hinweis für die Arbeit mit nicht-deutschen Muttersprachlern: eVideo richtet sich an Personen mit guten mündlichen Deutschkenntnissen (GER B1).

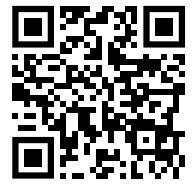

## **3. HANDLUNG & FUNKTIONEN**

## **A. METALLHANDWERK: ARBEITS- UND GESUNDHEITSSCHUTZ**

#### **ÜBERBLICK**

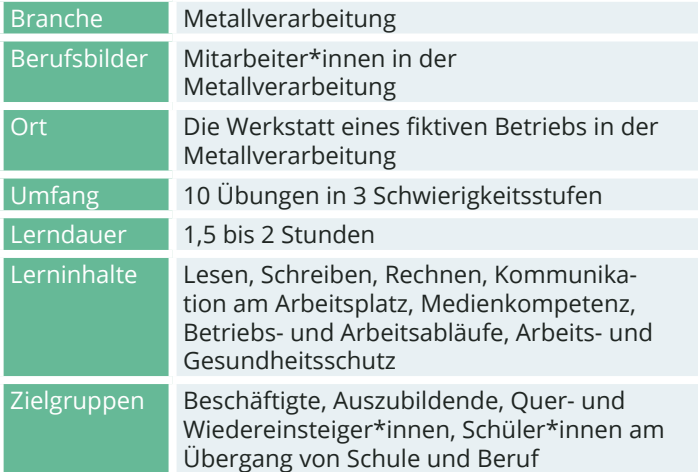

#### **DIE HANDLUNG**

Der/die Lernende beginnt seinen bzw. ihren ersten Arbeitstag in der Werkstatt eines Betriebs in der Metallverarbeitung. In der Werkstatt werden an unterschiedlichen Maschinen, wie der Handhebelschere, dem Schleifbock oder der Tischbohrmaschine, Werkstücke bearbeitet. Da hier in vielen Momenten im Arbeitsalltag Unfälle passieren können, ist am ersten Arbeitstag eine umfassende Einweisung in den Arbeits- und Gesundheitsschutz unumgänglich.

In der Werkstatt wird der/ die Lernende von Manni, dem Zuständigen für Arbeits- und Gesundheitsschutz und von Selma, Auszubildende im dritten Lehrjahr, in Empfang genommen. Gemeinsam führen sie den Lernenden durch die Werkstatt, stellen die verschiedenen Bearbeitungsverfahren vor, zeigen wie Betriebsanweisungen befolgt und Sicherheitskennzeichen eingehalten werden.

Anhand von Beispielen über die korrekte Aufstellung der Maschinen, deren sichere Bedienung und das Befolgen von Hautschutzplänen werden so die wichtigsten Maßnahmen, Mittel und Methoden des Arbeits- und Gesundheitsschutzes in der Metallverarbeitung vermittelt, um für alle in der Werkstatt ein sicheres Arbeiten und ein rücksichtsvolles Miteinander zu gewährleisten.

#### **DIE PERSONEN**

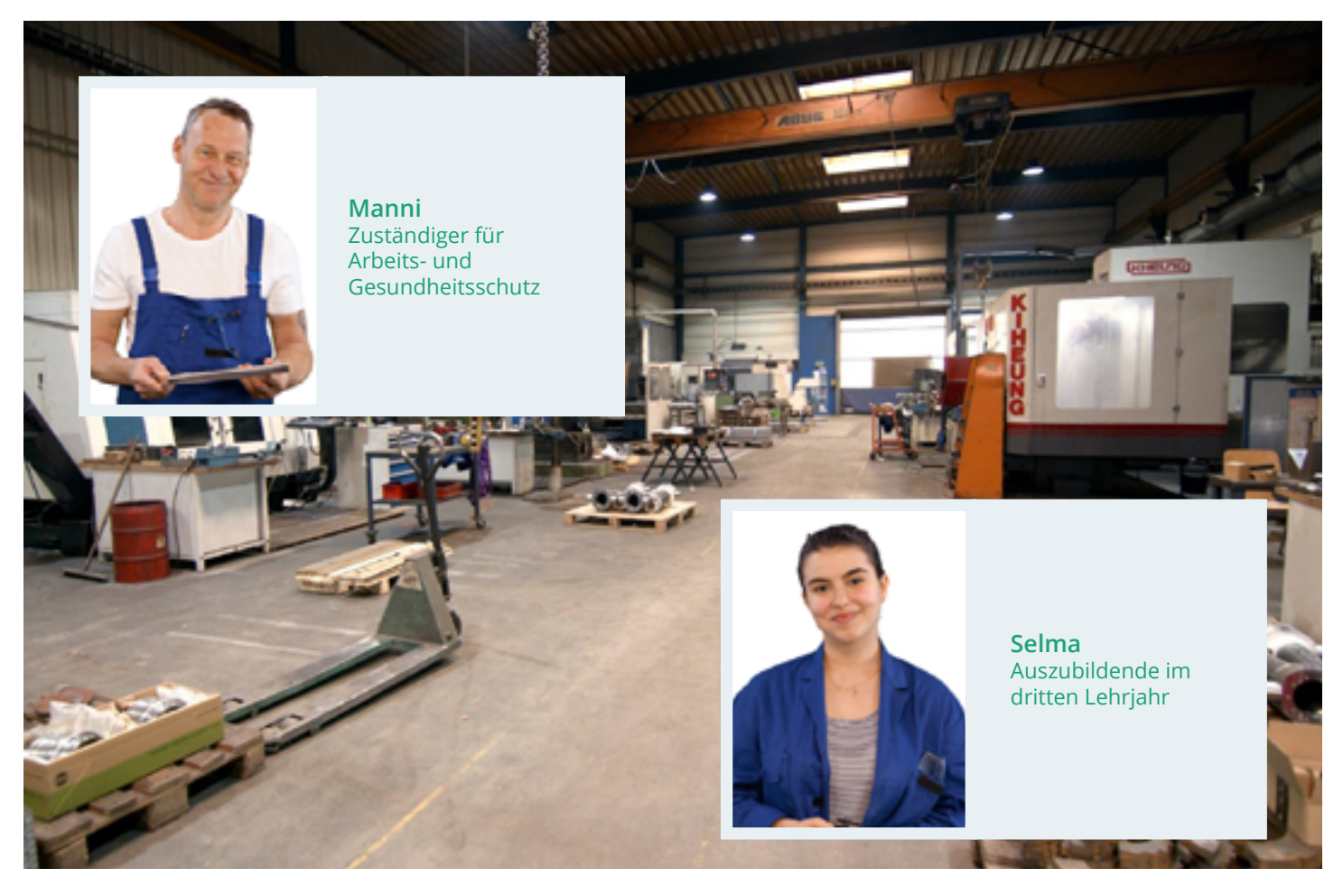

#### **ÜBUNGSÜBERSICHT - METALLHANDWERK: ARBEITS- UND GESUNDHEITSSCHUTZ**

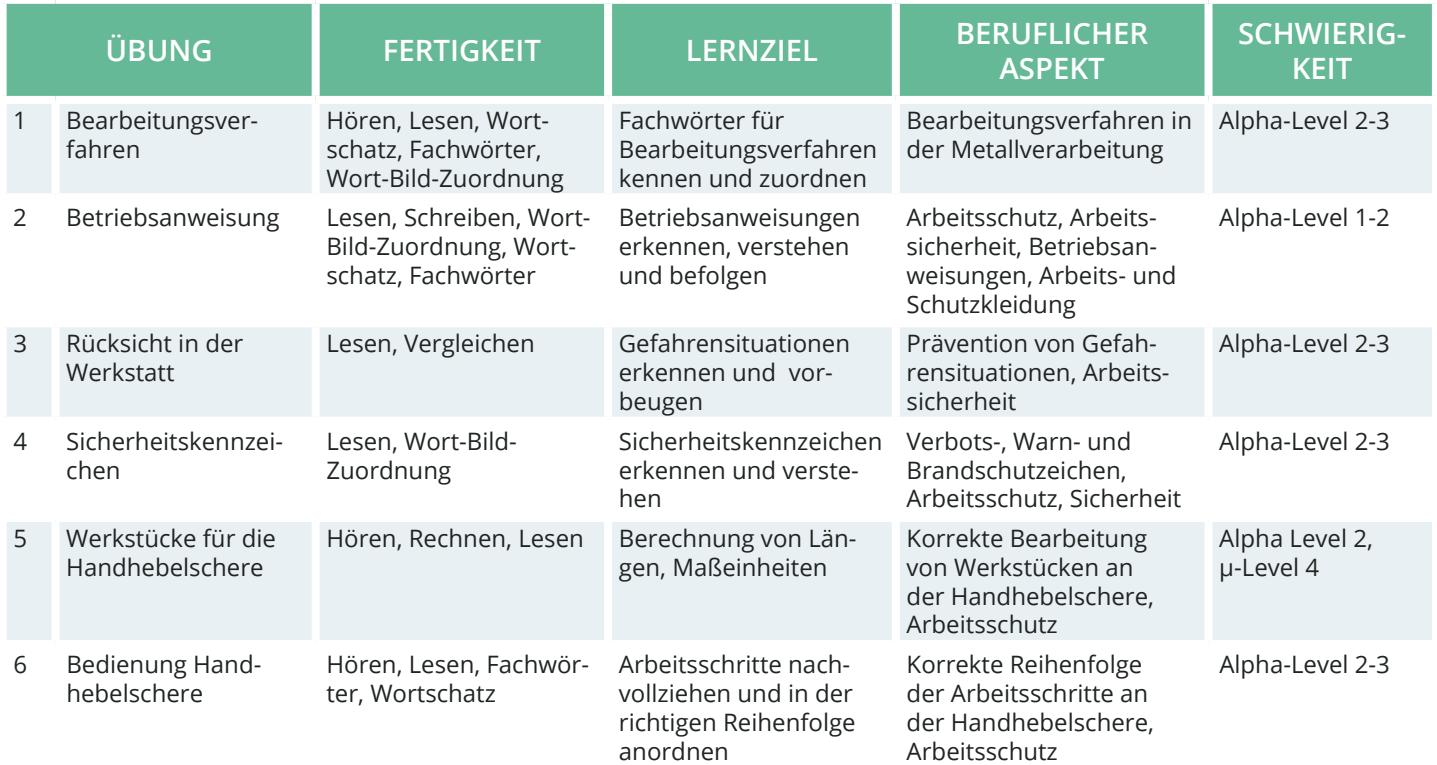

Hinweis: Die Einteilung der Alpha-Level beruht auf der Einteilung gemäß Leo.Level-One Studie. Die Einteilung der μ-Level orientiert sich an der Feineinteilung nach Otu.Lea.

#### SEITE 12

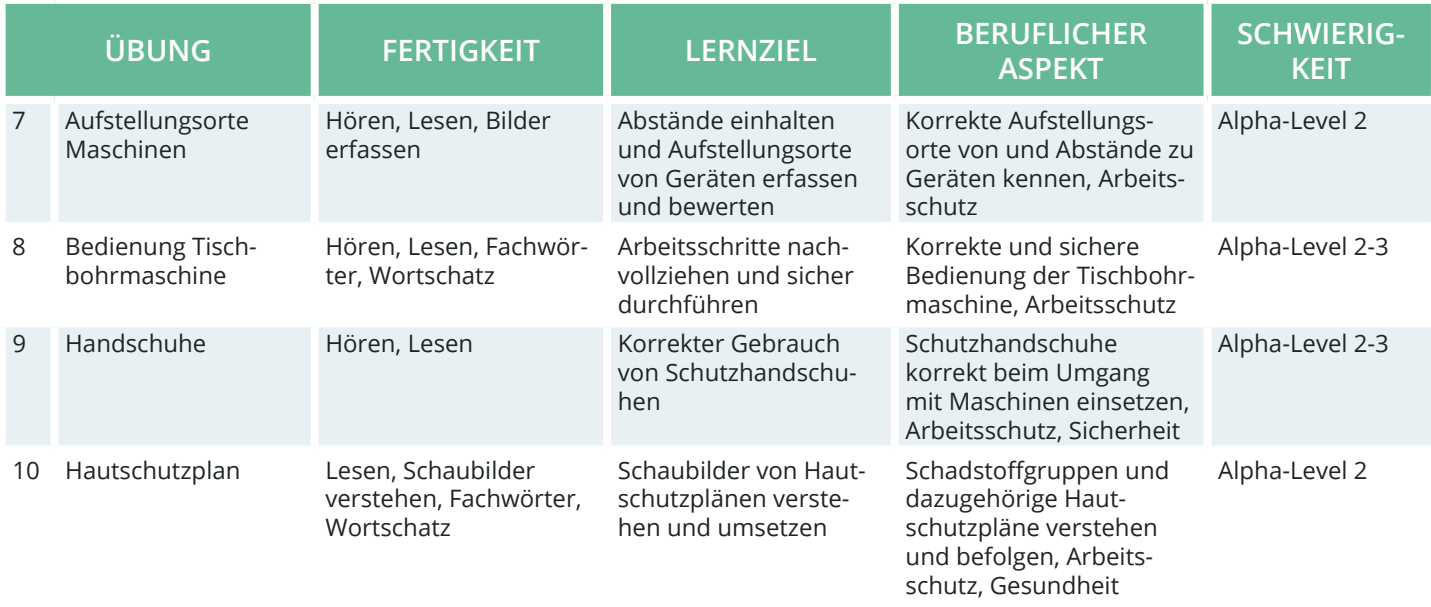

## **B. STEUERUNG & FUNKTIONSWEISE**

#### **AUFGABENTYPEN**

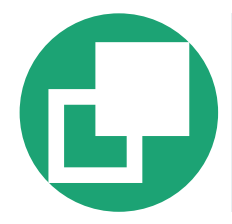

#### **Drag & Drop**

Bei Drag-&-Drop-Aufgaben müssen die Lernenden einzelne Elemente auf bestimmte Felder oder in die richtigen Lücken ziehen.

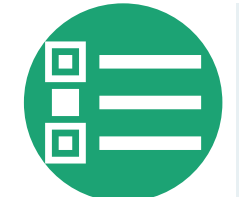

#### **Multiple Choice**

Bei einer Multiple-Choice-Aufgabe können eine oder mehrere Antworten richtig sein.

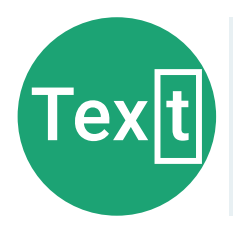

#### **Lückentext**

Bei Lückentexten sind Buchstaben, Wortteile, ganze Wörter, Sätze oder Zahlen mit der Tastatur in die richtige Lücke einzutragen.

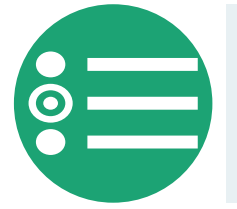

#### **Single Choice**

Bei einer Single-Choice-Aufgabe ist jeweils genau eine Antwortmöglichkeit richtig. Alle anderen Antworten sind falsch.

#### **STANDARDFUNKTIONEN**

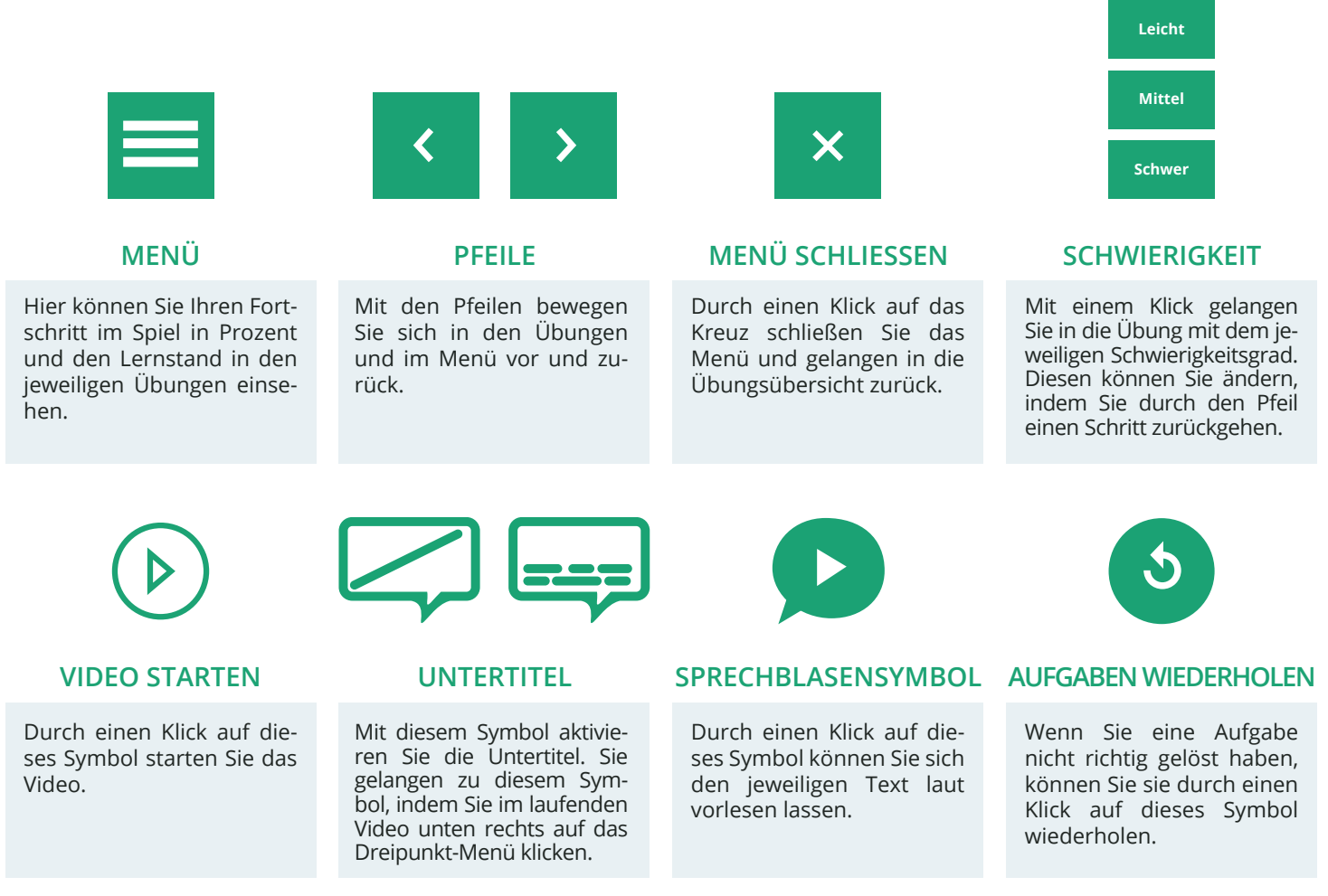

#### **STEUERUNG**

Zu Beginn des Spiels sehen Sie die Übungsübersicht mit dem Intro und allen Übungen. Zunächst ist nur das Intro freigeschaltet, welches Sie in die Story des WBTs einführt. Im Anschluss daran werden die einzelnen Übungen freigeschaltet und können aufeinanderfolgend oder in beliebiger Reihenfolge durchgespielt werden.

Über das Menü können Sie Ihren Lernfortschritt verfolgen und gelangen über den Lernstand gezielt in einzelne Übungen. Über den Pfeil oben links navigieren Sie im Menü zurück oder schließen es vollständig über das Kreuz oben rechts, um direkt zur Übungsübersicht zurück zu gelangen.

#### **MEIN LERNSTAND**

**MENÜ** Hier können Sie ihren Fortschritt im Spiel in Prozent und den Lernstand in den jeweiligen Übungen einsehen **Devices** eVideo Metallhandwerk: Arbeits-**Mein Fortscheit** Main Lamatano

Hier sehen Sie, welche Übungen Sie bereits erfolgreich abgeschlossen haben. Mit einem Klick auf die Übung sehen Sie die unterschiedlichen Schwierigkeitsgrade und können noch nicht gelöste Übungen abschließen oder auch bereits gelöste Übungen wiederholen. Nach erfolgreichem Abschluss einer Übung wird die dementsprechende Medaille freigeschaltet.

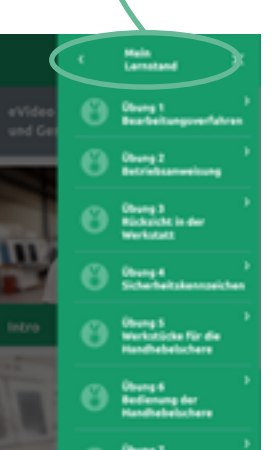

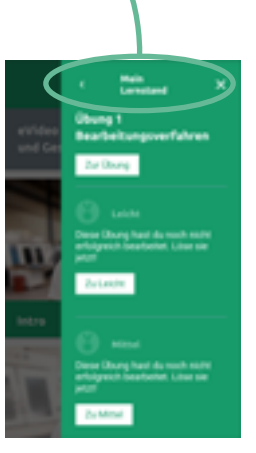

# latro

und Gesundheitsschutz

**ÜBUNGSÜBERSICHT**

#### **DIALOGEBENE**

In der Dialogebene bzw. in den Videos sprechen Sie direkt mit Ihrem virtuellen Kollegium. Die Videos leiten neue Aufgaben ein oder vermitteln wichtige Informationen zur Geschichte. Darüber hinaus lernen Sie durch die Videos Ihre Kolleg\*innen sowie die alltäglichen Arbeitsabläufe in der Branche kennen.

Die Aussagen der Gesprächspartner\*innen können Sie im Untertitel mitlesen, sofern dieser aktiviert ist. Ihre eigenen Antwortmöglichkeiten stehen links und rechts. Es kann zwischen zwei Antworten gewählt werden.

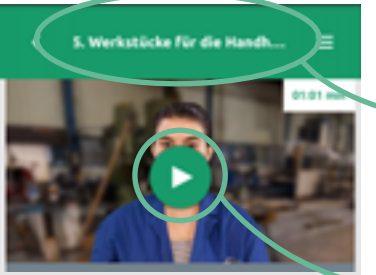

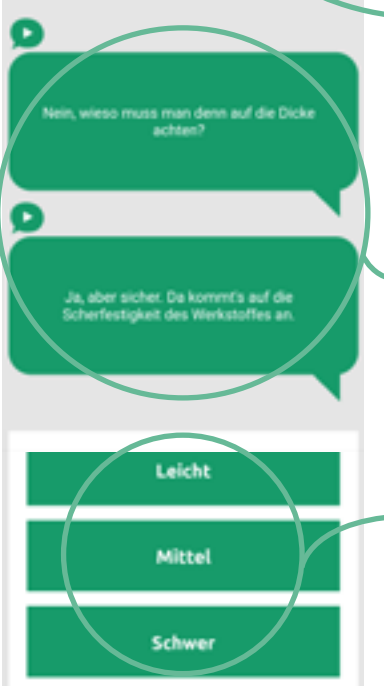

#### **ÜBUNGSTITEL**

Hier steht die Bezeichnung der Übung, die Sie gerade bearbeiten. Die Nummerierung und der Übungstitel dienen Ihrer Orientierung.

#### **VIDEOS**

Hier bekommen Sie einleitende Informationen zur Übung, den Kollegen und Kolleginnen und Arbeitsabläufen.

#### **ANTWORTMÖGLICHKEITEN**

Es stehen Ihnen jeweils zwei Antwortmöglichkeiten zur Auswahl. Mit einem Klick auf das Feld wählen Sie eine Antwort aus und gestalten so den Dialog mit.

#### **SCHWIERIGKEITSGRAD**

Am Ende des Dialogs wählen Sie den gewünschten Schwierigkeitsgrad und gelangen so direkt in die zu lösende Aufgabe.

#### **ÜBUNGSEBENE**

Im Laufe des Rundgangs durch die Werkstatt werden die verschiedenen Arbeitsabläufe und zu beachtenden Sicherheitshinweise vorgestellt. Dabei ist Ihr Können und Wissen gefragt!

Zu Beginn einer Übung erklärt die Kollegin bzw. der Kollege im Hilfevideo die jeweilige Arbeitssituation und die damit verbundene Herausforderung. Hier bekommen Sie alle notwendigen Informationen, um die darauffolgenden Aufgaben erfolgreich zu lösen.

Nach dem Hilfevideo können Sie die jeweiligen Aufgaben bearbeiten.

Jede Übung beginnt mit einer kurzen Beschreibung der Aufgabe. Jede Aufgabe ist anders. Sie müssen zum Beispiel Elemente zuordnen, die richtige Antwort aus mehreren Möglichkeiten auswählen, Lückentexte ausfüllen oder einen Schieber an die richtige Stelle bewegen. Es ist vollkommen egal, wie lange Sie die Aufgabe bearbeiten.

Wenn alle Aufgaben erledigt sind, gelangen Sie ganz unten im Bild über den Pfeil wieder zurück zur Übungsübersicht.

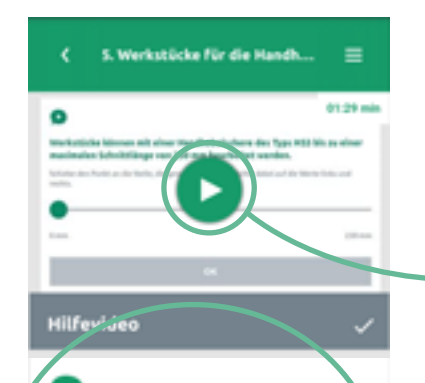

#### Werkstürke können mit einer Handhebelschere des Typs HS3 bis zu einer maximalen Schnittlänge von 230 mm bearbeitet werden.

Schiebe den Punkt an die Stelle, die genau 230 markiert. Achte dabei auf die Werte links und rechts.

# 920 mm O mini

#### **HILFEVIDEO**

Hier bekommen Sie alle notwendigen Informationen, um die Aufgaben richtig zu lösen. Sie können sich das Video auch zwischen den einzelnen Aufgaben erneut ansehen.

#### **ARBEITSBEREICH**

Hier sehen Sie die zum Lösen der Aufgabe relevanten Informationen und den genauen Arbeitsauftrag. Sie können sich beides auch über die Sprechblase vorlesen lassen. Mit einem Klick auf "OK" können Sie Ihre Eingaben überprüfen.

#### **FEEDBACK**

Sie erhalten zu jeder einzelnen Aufgabe innerhalb der Übung ein Feedback zu ihrer Eingabe, nachdem Sie auf OK geklickt haben. Ihnen wird angezeigt, ob Sie die jeweilige Aufgabe erfolgreich abgeschlossen haben oder noch einmal wiederholen müssen.

Ist alles richtig, können Sie fortfahren oder die Übung noch einmal wiederholen. Bei einer falschen Eingabe, wird Ihnen für den zweiten Versuch eine kleine Hilfestellung angezeigt und Sie können Sie die Aufgabe wiederholen.

Schauen Sie sich auch noch einmal das Hilfe-Video, um weitere Tipps zum Lösen der Aufgabe zu bekommen.

#### **KAPITELENDE**

Am Ende des Kapitels gelangen Sie über den Pfeil in die Übungsübersicht zurück.

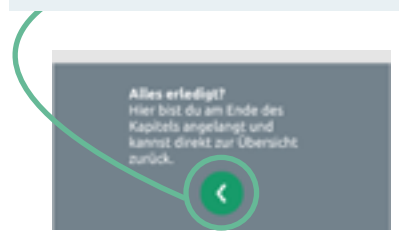

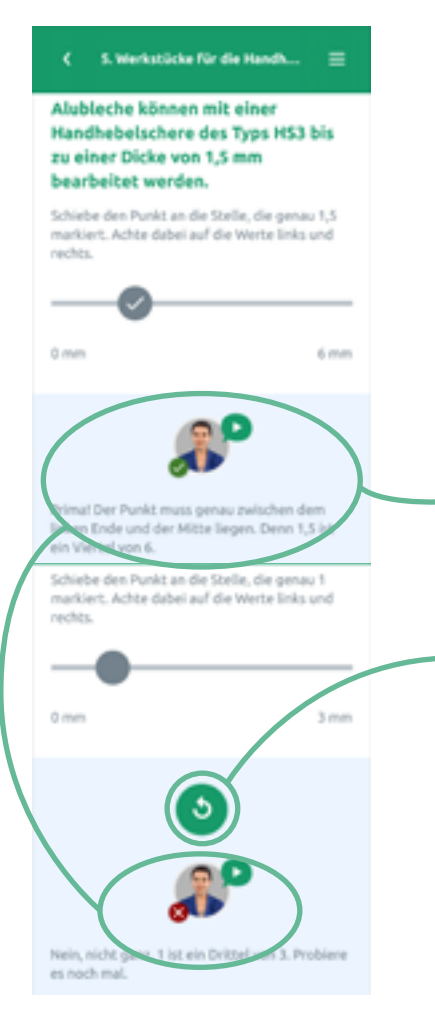

#### **FEEDBACK**

Sie erhalten eine Rückmeldung zu Ihrer Eingabe.

#### **WIEDERHOLUNG**

Bei einer falschen Eingabe erhalten Sie eine kleine Hilfestellung und können durch Klicken auf das Wiederholungssymbol die Aufgabe ein zweites Mal lösen.

SEITE 19

### **C. ZUSAMMENFASSUNG**

Das WBT eVideo bietet eine moderne und flexible Möglichkeit, arbeitsplatzbezogen Grundbildungskompetenzen zu schulen. Dank der drei Schwierigkeitsstufen passt sich das WBT Lernenden auf unterschiedlichen Niveaus an. Der Aufbau der Arbeitsoberfläche ist klar strukturiert und nachvollziehbar. Die Lernenden können jeden Text selbst lesen oder sich vorlesen lassen soweit der Text nicht Teil einer Leseaufgabe ist. Die Bearbeitung der Übungen ist zeitlich nicht begrenzt. Das WBT eVideo macht den Lernerfolg transparent: Nach jeder Übung gibt es ein Feedback.

Die Geschichte, in die das Lernen mit eVideo eingebettet ist, trägt zusätzlich zur Motivation bei. Die Berufswelt und der Arbeitsalltag stehen im Vordergrund. Die Übungen greifen dabei zentrale und im Arbeitsalltag relevante schriftsprachliche oder mathematische Aspekte sowie den Umgang mit dem Internet auf.

## **4. NUTZUNG VON eVideo**

## **A. IN UNTERNEHMEN**

Ausreichende Grundkompetenzen wie Lesen, Schreiben, Rechnen und Medienkompetenz sind der Schlüssel für die berufliche Integration. Das gilt besonders für Branchen, die sich im steten Wandel befinden – wie die Industrie. Dokumentationspflichten oder neue Verfahren und Geräte stellen hohe Anforderungen an die Beschäftigten – weit über das eigentliche Handwerk hinaus.

#### **VORTEILE FÜR UNTERNEHMEN**

Sie können das WBT für Metallhandwerk: Arbeits- und Gesundheitsschutz auf ganz unterschiedliche Weise und für verschiedene Zwecke nutzen. Zum Beispiel zum selbstständigen Lernen oder im gemeinsamen Präsenz- oder Onlinekurs. Sie können das vollständige Programm nutzen oder einzelne Übungen, wenn Sie nur ganz bestimmte Arbeitshandlungen oder Lernziele in den Mittelpunkt rücken wollen. Die Vorteile von eVideo im Überblick:

- Arbeitsplatzbezogene, niedrigschwellige Ergänzung des Aus- und Weiterbildungsangebots,
- Realitätsnahes Setting und fachlich geprüfte Übungen,
- Stärkung von Lernfähigkeit und Lernbereitschaft,
- Fehlervermeidung und sicheres Handeln im Arbeitsalltag,
- Employer-Branding durch zeitgemäße Qualifizierung.

#### **EINSATZBEREICHE**

- Lesen, Schreiben, Rechnen, den Umgang mit verschiedenen Textsorten arbeitsplatzbezogen verbessern,
- Kommunikation am Arbeitsplatz trainieren,
- Medienkompetenz fördern,
- Betriebs- und Arbeitsabläufe kennenlernen,
- Veränderungsprozesse vorbereiten und begleiten,
- Sicherheit und Gesundheitsschutz am Arbeitsplatz fördern,
- Fachbegriffe auffrischen.

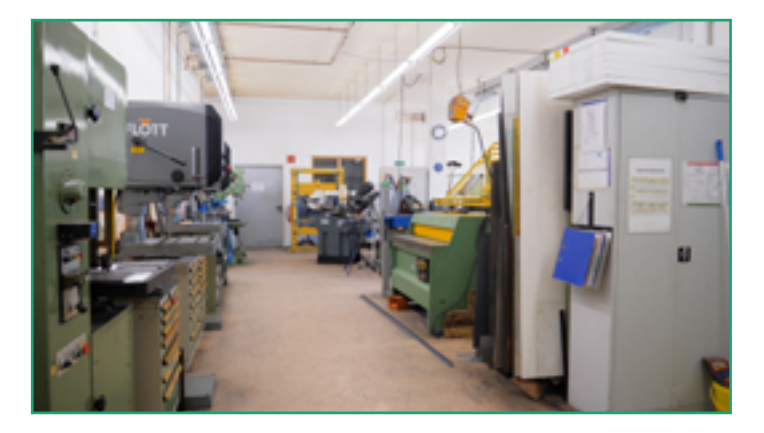

## **B. IN BILDUNGSEINRICHTUNGEN**

Das Thema Grundbildung hat auch für Bildungseinrichtungen eine aktuelle Relevanz. In der Ausbildung, in der Umschulung oder bei der Arbeit mit Geflüchteten spielt die Vermittlung von Sprach-, Rechen- und Medienkompetenz eine wichtige Rolle für den Lernerfolg. Ein motivierender, sensibler, aber auch praxisbezogener Unterricht ist entscheidend. Mit dem WBT eVideo schulen Sie gezielt Grundkompetenzen für die Arbeitswelt und geben Einblick in verschiedene Branchen. Umfangreiches Begleitmaterial erleichtert die Integration in den Unterricht.

#### **VORTEILE FÜR BILDUNGSEINRICHTUNGEN**

- Gezieltes, praxisnahes Training von Lese-, Schreib-, Rechen- und Medienkompetenz,
- Fachlich geprüfte Übungen,
- Begleitende Arbeitsblätter,
- Motivierende Lernumgebung.

#### **MATERIALIEN**

- Arbeits- und Lösungsblätter zu den einzelnen Übungen für den Einsatz in Blended-Learning-Szenarien,
- Arbeitsblätter zur "Vorentlastung" der Lernenden, d. h. zur Vorstellung der Personen und der Handlung im eVideo,
- Übergreifender didaktischer Leitfaden für eVideos aller Branchen,
- Ansprechender Flyer für Lernende,
- Handbuch für Lernende.

#### **EINSATZBEREICHE**

- Lesen, Schreiben, Rechnen und den Umgang mit verschiedenen Textsorten verbessern,
- Kommunikation am Arbeitsplatz trainieren,
- Medienkompetenz fördern,
- Betriebs- und Arbeitsabläufe kennenlernen,
- Unterricht vor- und nachbereiten,
- Fachunterricht sprachsensibel gestalten,
- Sprachunterricht berufsbezogen gestalten,
- Kompetenzorientierte Berufsvorbereitung,
- Schulung ausländischer Fachkräfte.

## **5. AUF EINEN BLICK**

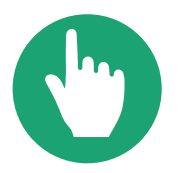

**Leichte Bedienung** eVideo zeichnet sich aus durch ein leicht verständliches, einheitliches Bedienkonzept.

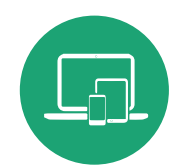

**Förderung der Medienkompetenz** Durch die plattformbezogene Einbindung digitaler Medien steigert eVideo die Medienkompetenz im Lernprozess.

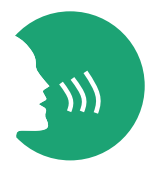

#### **Motivierendes Lernen**

eVideo macht Lernerfolg transparent und gibt Rückmeldung über richtige und falsche Eingaben. Eine spannende Geschichte sorgt darüber hinaus für Motivation.

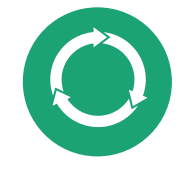

#### **Nachhaltigkeit und Transfer**

Alle Inhalte von eVideo haben einen direkten Arbeitsplatzbezug. Das Gelernte kann sofort im Arbeitsprozess angewendet werden und steigert die Effizienz.

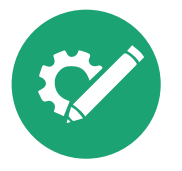

**Zahlreiche Einsatzmöglichkeiten** Mit eVideo schulen Sie Kompetenzen im Bereich der Grundbildung, d. h. Lesen, Schreiben, Rechnen und Medienkompetenz. Das Instrument ist geeignet für den Einsatz in einem Kurs, allein, in der Gruppe, zu Hause oder in Unternehmen bzw. Bildungseinrichtungen.

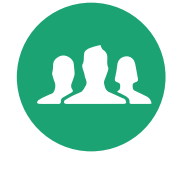

#### **Zielgruppen Zielgruppen**

Das Instrument richtet sich an Beschäftigte, an Auszubildende, Mitarbeitende im Prozess der Einmündung, Schüler\*innen sowie Lernende in Kursen von Bildungsanbietern.

## **6. GRUNDKOMPETENZEN IN DER ARBEITSWELT**

Alle Angebote bei ARBEIT UND LEBEN - DGB/VHS Berlin-Brandenburg im Überblick:

#### MENTO - Kollegiales Netzwerk für Grundbildung in der Arbeitswelt

MENTO setzt auf den Aufbau von Netzwerken und die Ausbildung von engagierten Kolleginnen und Kollegen zu Mentorinnen und Mentoren sowie Lernberaterinnen und Lernberatern. Diese sind Ansprechpersonen auf Augenhöhe in Betrieben und Verwaltungen und unterstützen Kolleginnen und Kollegen mit Grundbildungsbedarf dabei, vorhandene Lernerfordernisse und -bedürfnisse zu identifizieren. Sie ermutigen sie, den eigenen Bildungsweg zu finden. Zudem bietet MENTO Beratung, Information und Sensibilisierung für betriebliche Entscheidungsträgerinnen und -träger, Betriebs- und Personalräte, Vertrauensleute sowie Personalverantwortliche.

Kontakt: Anna Gabai, 030-5130 192-41, [Gabai@berlin.arbeitundleben.de](mailto:Gabai%40berlin.arbeitundleben.de%20?subject=)

Förderung: BMBF

#### BasisKomPlus – Basiskompetenz am Arbeitsplatz stärken

Im Projekt BasisKomPlus werden für betriebe passgenaue Grundbildungsangebote entwickelt. Die betriebsinternen Weiterbildungen setzen an den alltäglichen Herausforderungen des Arbeitsplatzes an. Mit Hilfe von zwei Erhebungsinstrumenten finden dabei die betrieblichen Anforderungen an Grundbildung und Weiterqualifizierung genauso Berücksichtigung, wie die individuellen Kompetenzen der Mitarbeitenden erfasst und gestärkt werden. Das Projekt unterstützt somit aktiv die Fachkräftesicherung in Ihrem Unternehmen.

Kontakt: Anna Gabai, 030-5130 192-41, [Gabai@berlin.arbeitundleben.de](mailto:Gabai%40berlin.arbeitundleben.de%20?subject=)

Förderung: BMBF

## **7. TECHNISCHE DATEN & BEREITSTELLUNG**

#### **TECHNISCHE DATEN**

Das WBT eVideo kann als kostenlose Standardversion auf der Website [www.lernen-mit-evideo.de](http://www.lernen-mit-evideo.de) genutzt werden. Diese Standardversion ist nur als Ergänzung eines Kursangebots oder für das zusätzliche Selbstlernen gedacht. Dabei wird der Spielstand im lokalen Cache des eigenen Internet-Browsers automatisch gespeichert, solange der Cache nicht gelöscht wird.

#### **LERN MANAGEMENT SYSTEM**

Es besteht die Möglichkeit, eVideo in Ihrem betriebseigenen Lern-Management-System (LMS) zu nutzen. Damit stehen Ihnen weitere Möglichkeiten zur Verfügung, so zum Beispiel Lernstandserfassung, -auswertung und -speicherung oder Kommunikationstools für den Austausch zwischen den Lernerinnen und Lernern und Tutorinnen bzw. Tutoren. Außerdem können Sie Lernpfade, Tests (für Lernstandsdiagnostik und Lernerfolgsmessung) sowie Feedbacks erstellen und nicht zuletzt eigene Inhalte wie PDFs in das System hochladen.

Dank SCORM-Schnittstelle (Version 1.2) kann eVideo in alle gängigen LMS integriert werden. Beachten Sie, dass das Modul eine Größe von ca. 1,19GB hat.

## **8. MATERIALIEN**

#### **BEGLEITMATERIALIEN**

- Arbeits- und Lösungsblätter zu den Übungen,
- Arbeitsblätter zur Vorentlastung,
- Übergreifender didaktischer Leitfaden für eVideos aller Branchen,
- Produktflyer für Lernerinnen und Lerner,
- Handbuch für Lernerinnen und Lerner.

#### **WEITERE INFORMATIONEN**

Weitere Informationen über das Projekt eVideoTransfer und das Produkt eVideo finden Sie unter:

[www.lernen-mit-evideo.de](http://www.lernen-mit-evideo.de)

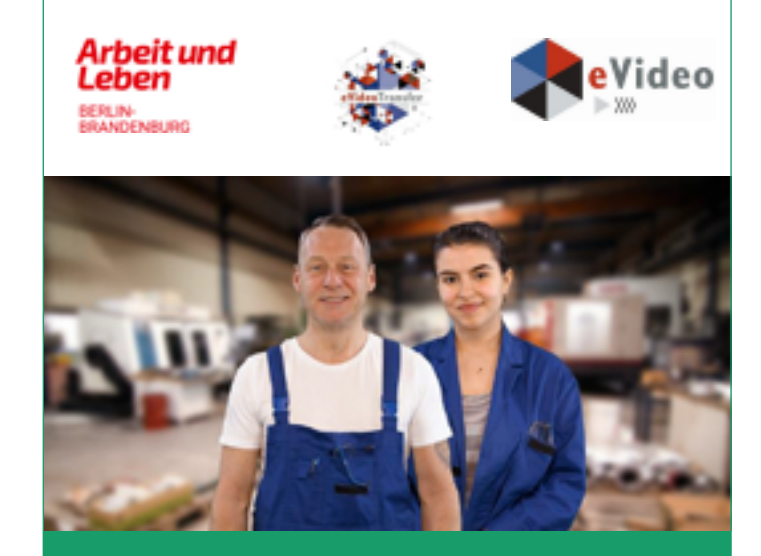

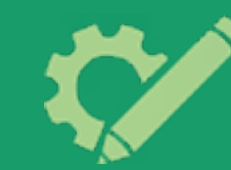

**Alpha**Dekade

eVideo – Metallhandwerk: Arbeits- und Gesundheitsschutz

Arbeitsblätter

*Lernprogramm zur Schulung von Grundbildungskompetenzen am Arbeitsplatz*

services of your

Bundesministerium **Kir Bildung** and Portschung

Das Projekt "eVideoTransfer2" wird gefördert im Rahmen der Nationalen Dekade für Alphabetisierung unter dem Förderkennzeichen W145700 mit Mitteln des BMBF.

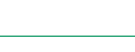

## **9. AUSZEICHNUNGEN**

eVideo Gastgewerbe wurde mit dem DIE-Innovationspreis für Erwachsenenbildung 2016 ausgezeichnet.

**INNOVATIONS** PREIS<sup>16</sup> PREIS FÜR INNOVATION IN DER FRWACHSENENBILDUNG

eVideo Logistik wurde mit dem Comenius-EduMedia-Siegel 2015 ausgezeichnet. eVideo Gebäudedienstleistung erhielt auch die Auszeichnung im Jahr 2018.

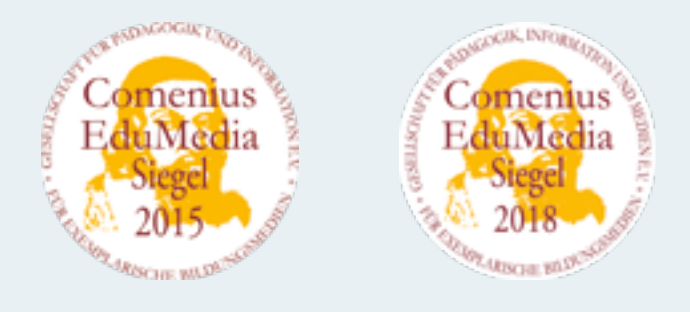

eVideo Gastgewerbe wurde mit dem eLearning Award 2016 ausgezeichnet.

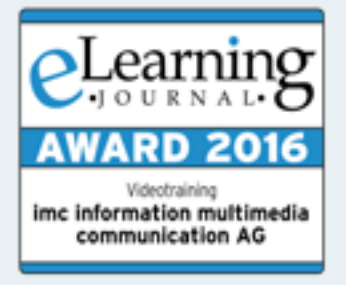

eVideo Logistik wurde für den d-elina Award der BITKOM 2015 nominiert.

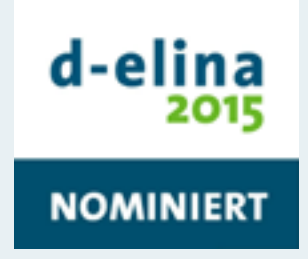

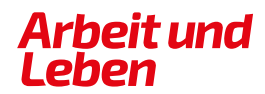

**BERLIN-BRANDENBURG** 

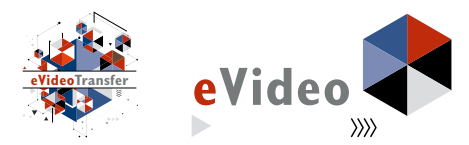

#### **IMPRESSUM**

Arbeit und Leben Berlin-Brandenburg DGB/VHS e. V.

Projekt eVideoTransfer2

Kapweg 4 13405 Berlin

030 5130 192–45 [evideo@berlin.arbeitundleben.de](mailto:evideo%40berlin.arbeitundleben.de%20?subject=) [www.lernen-mit-evideo.de](http://www.lernen-mit-evideo.de )

Berlin, Juli 2021

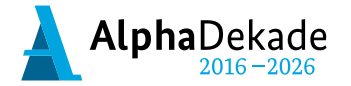

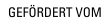

Bundesministerium für Bildung und Forschung

Das Projekt "eVideoTransfer2" wird im Rahmen der "Nationalen Dekade für Alphabetisierung" unter dem Förderkennzeichen W145700 mit Mitteln des BMBF gefördert.